SOP Number: 7

SOP Title: Identified Sums

Version: 1.0

Date Created: 13/11/2023
Created By: Humza Iqbal

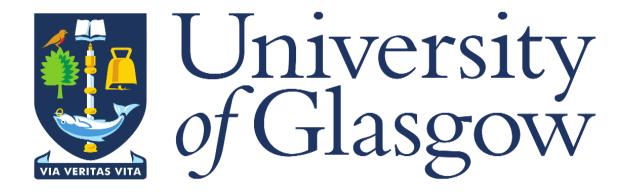

## 1. INTRODUCTION

Estates budgets include individual budget lines for Identified Sums. Now that Estates project budgets are held on Agresso, a means of identifying budget lines related to an identified sum is required.

## 2. PURPOSE

This is done by setting up Identified Sum values with the appropriate description and linking them to the correct sub-project. This is done by Estates Finance **prior to loading** the project's original budget onto Agresso.

This means that an identified sum number is unique. It is not repeated on other projects and only links to one sub-project. The identified sum number **must** be entered when completing a change control request for funds being moved from an Identified Sum budget line.

## 3. CHANGE CONTROL WF HISTORY ENQUIRY

When logged into Agresso, click on the 'Reports' option on the left-hand side, then open folder '18 – Estates PM Enquiries', then select the 'ID Sums on Project' report.

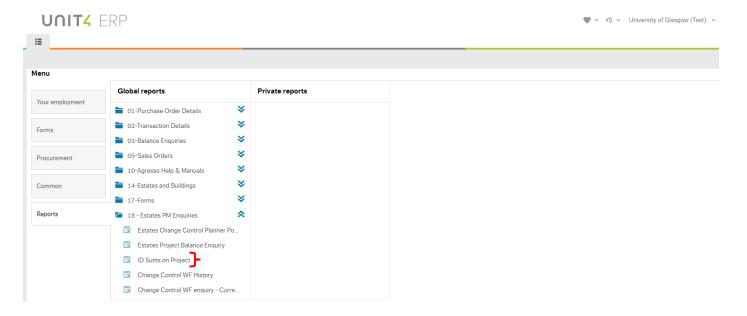

Once the enquiry has been opened, the below screen will appear:

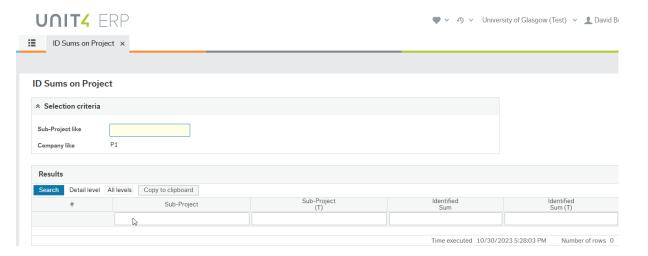

Enter the number of the Sub-Project that you wish to enquire upon and click on 'Search'. Your results will be displayed as shown below:

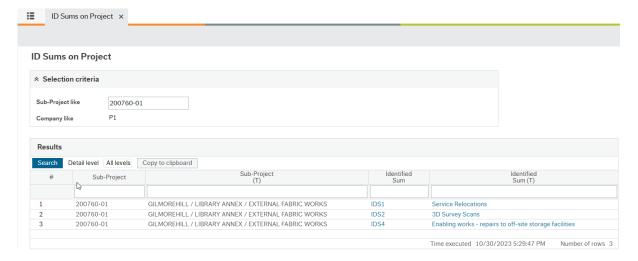